# **DIRECTION GROUPE ACHATS**

**ACCUSER RÉCEPTION D'UNE COMMANDE** 

A la création de la commande, l'acheteur peut demander un accusé de réception.

Vous en serez averti par une notification sur votre page d'accueil Oracle.

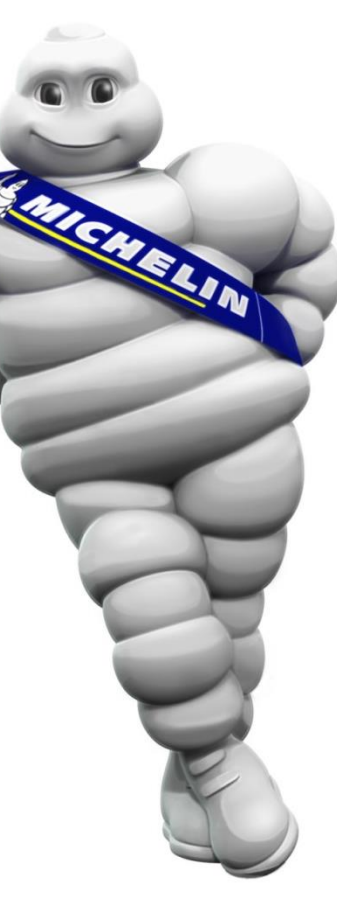

Aucune modification ne peut intervenir pour une commande dont le statut est « **Accusé de réception obligatoire** ».

**Prérequis** : disposer d'une connexion au iSupplier Portal

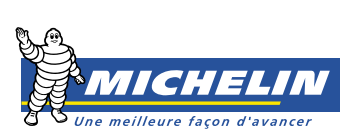

### ACCUSER RÉCEPTION D'UNE COMMANDE

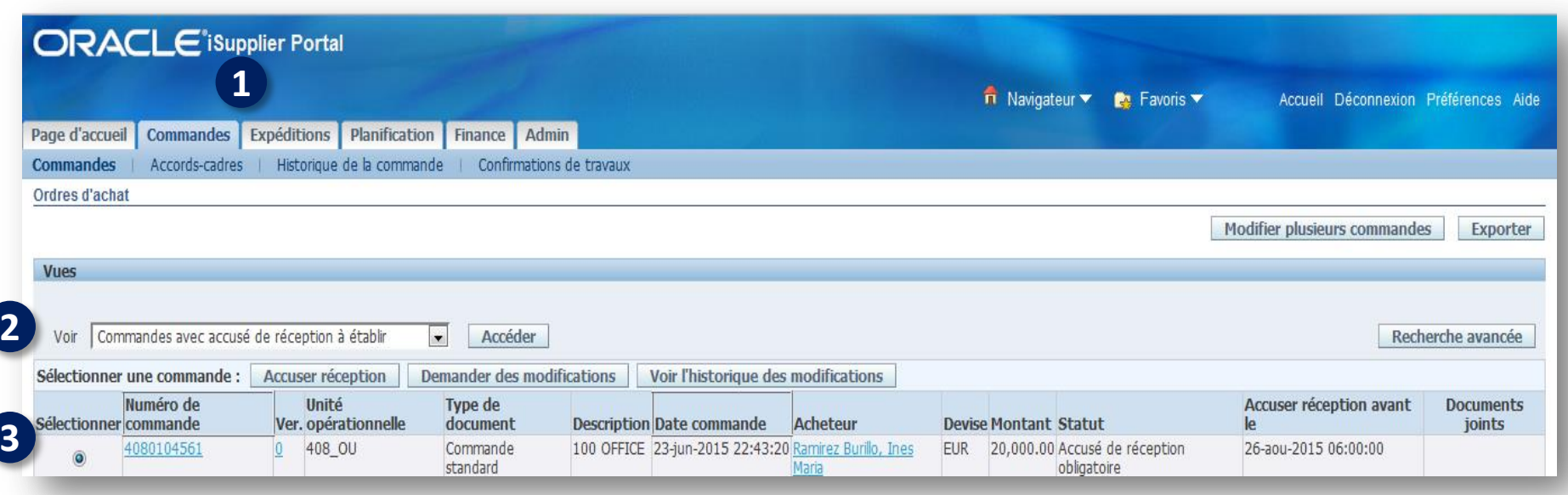

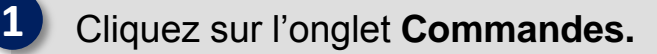

**2** Le champ **Voir**, vous permet d'accéder à un menu déroulant. Sélectionnez **Commandes avec accusé de réception à établir** puis cliquez sur **Accéder** 

Sélectionnez la commande et cliquez sur **Accuser réception** 

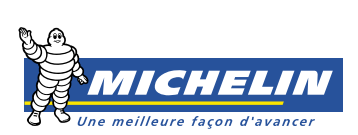

**3**

## ACCUSER RÉCEPTION D'UNE COMMANDE

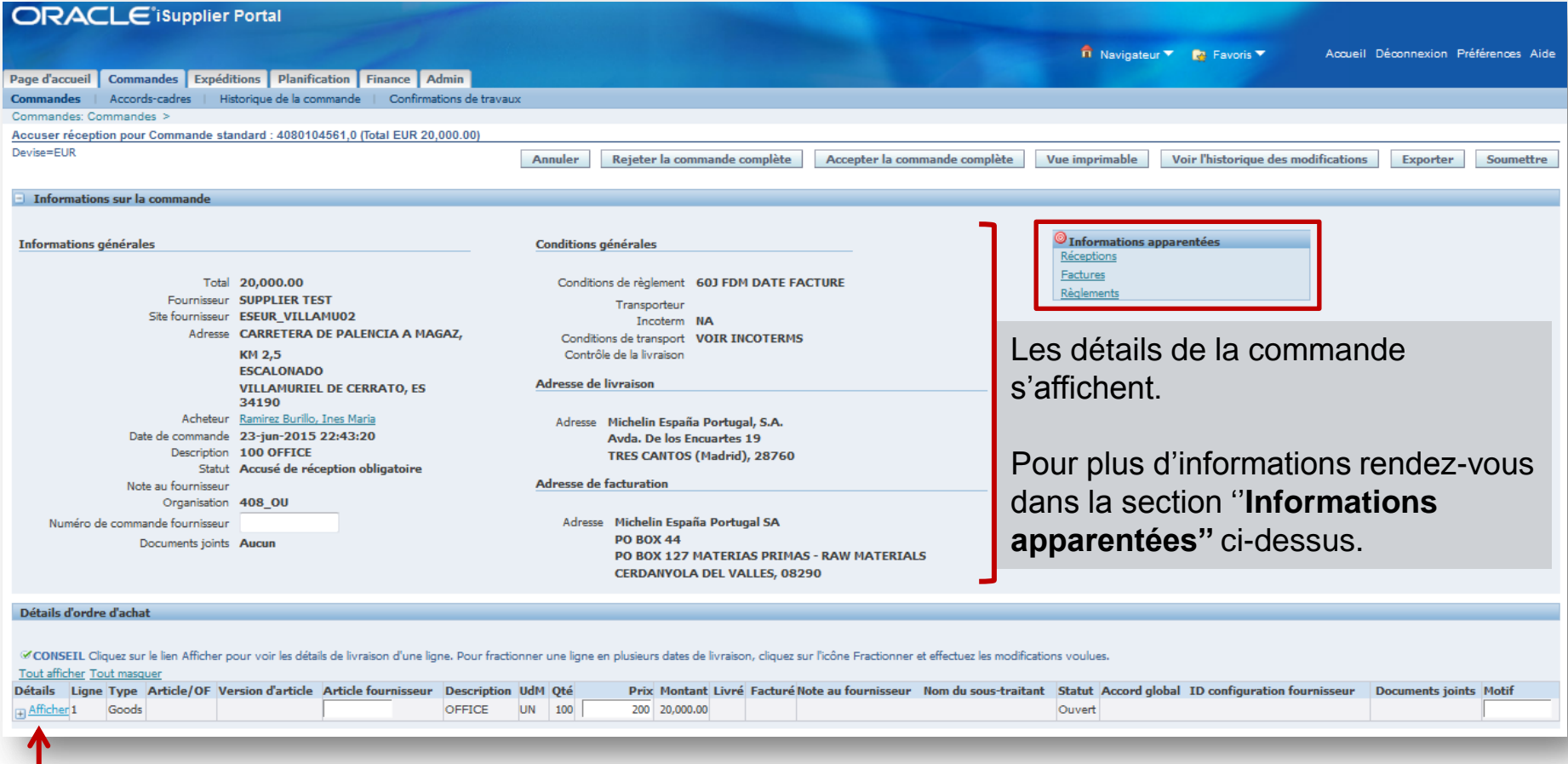

Pour afficher l'état de l'expédition cliquez sur **Afficher,**

s'il y a plusieurs lignes de commandes, cliquez sur **Tout Afficher.**

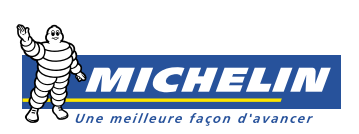

### ,,,,,,, ACCUSER RÉCEPTION D'UNE COMMANDE

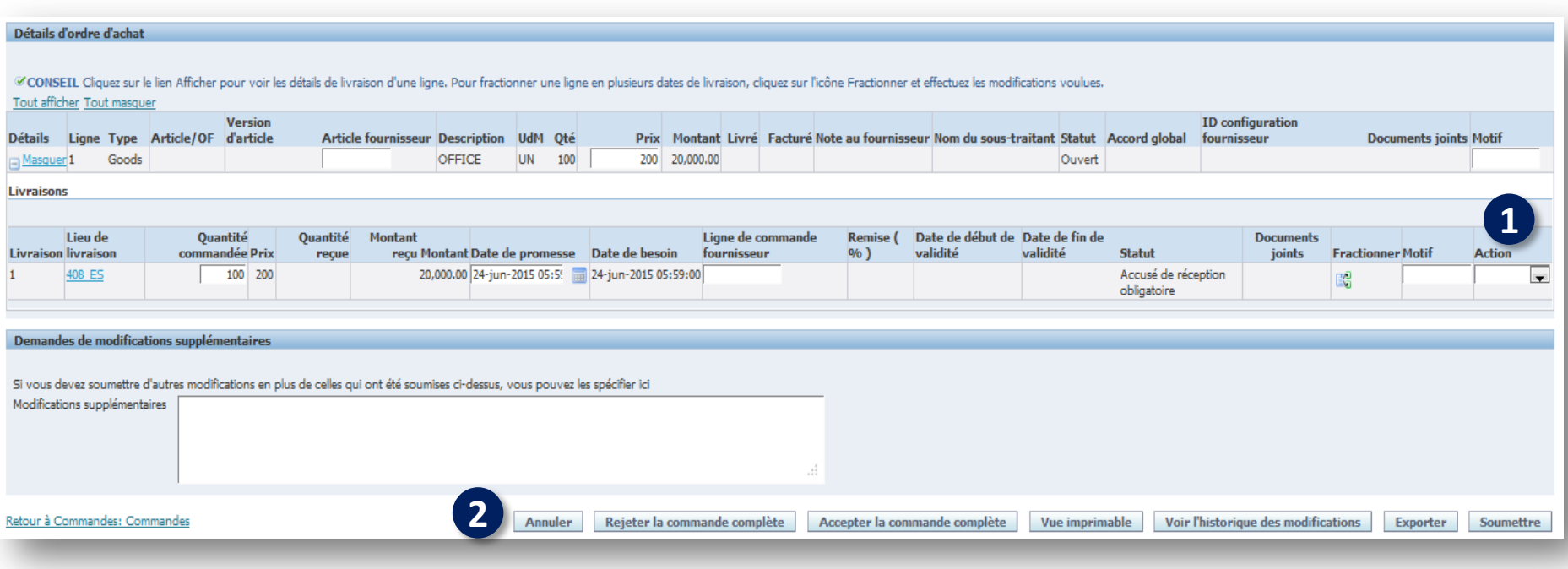

Dans le menu déroulant **Action**, sélectionnez votre choix : **Accepter** ou **Rejeter.**

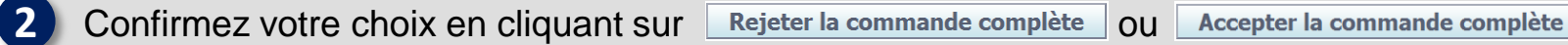

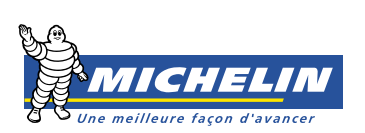

**1**

# **WW** ACCUSER RÉCEPTION D'UNE COMMANDE

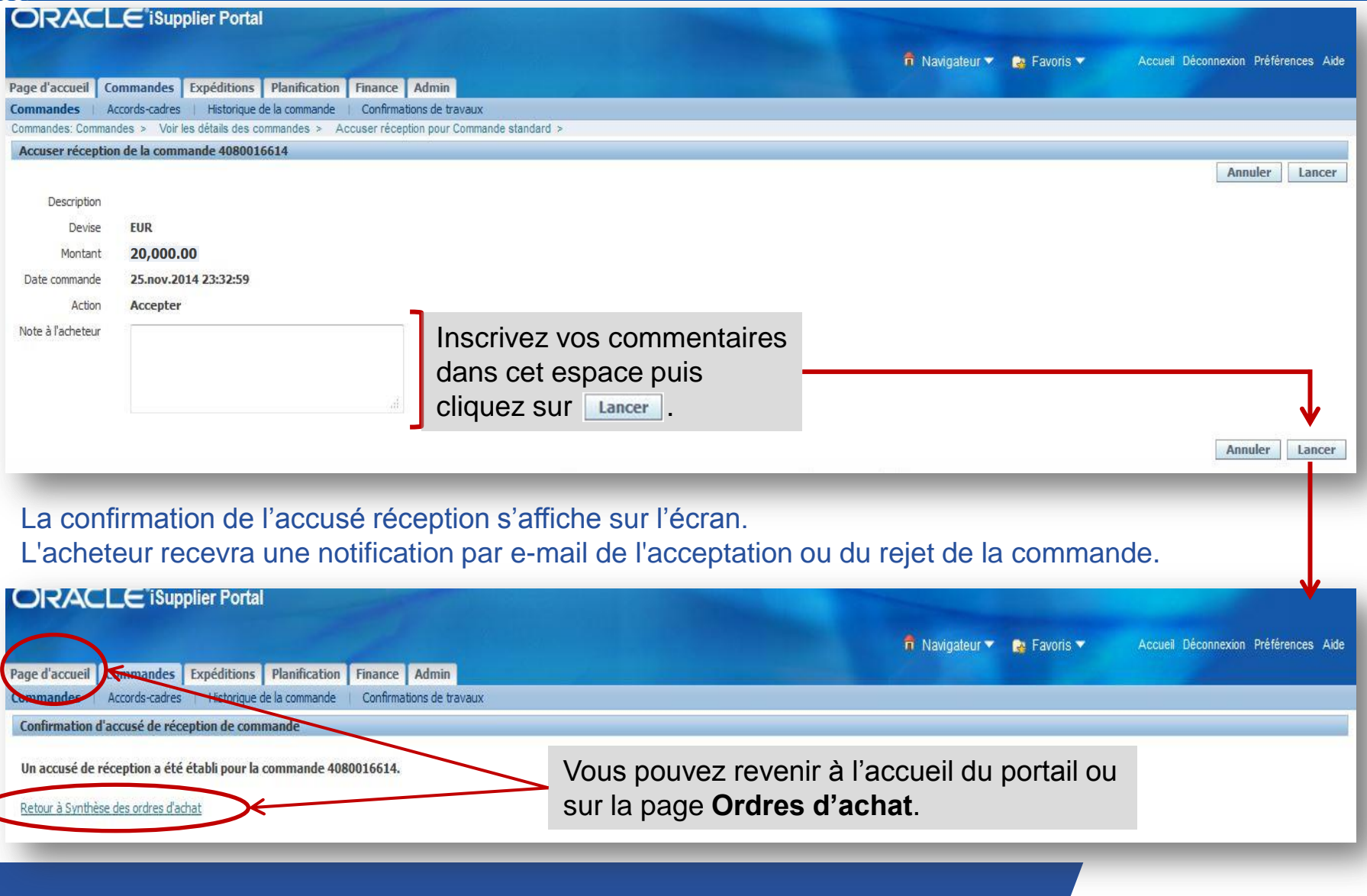

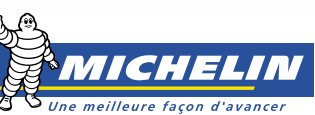